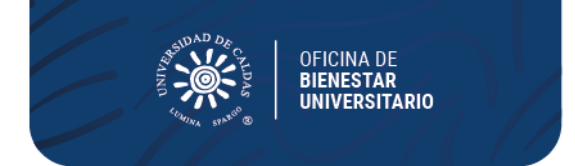

### **VICERRECTORÍA ADMINISTRATIVA OFICINA DE BIENESTAR UNIVERSITARIO Promoción Socioeconómica**

PARA: TODAS LAS DEPENDENCIAS DE LA UNIVERSIDAD FECHA: 22 DE ENERO DE 2024

#### ASUNTO: **Convocatoria para solicitar Becarios período 2024 - 1**

Se informa a todos los funcionarios y docentes que el Sistema de Información Académica **Nuevo SIA** se encuentra habilitado entre el 24 de enero al 12 de febrero de 2024 con el fin de solicitar los becarios para las distintas unidades académico-administrativas de nuestra institución.

Para aquellos funcionarios y docentes que estén interesados en solicitar estudiantes becarios que no tengan perfil de Responsable de Becario registrado en el nuevo SIA, deben ser habilitados en el Sistema enviando al correo institucional [bienestar.auxiliar@ucaldas.edu.co](mailto:bienestar.auxiliar@ucaldas.edu.co) la siguiente información:

### **NOMBRE FUNCIONARIO NUMERO DE DOCUMENTO DE IDENTIDAD CORREO ELECTRONICO (institucional)**

Referenciar en el asunto **Solicitud de Creación de Usuario para Solicitud de Becarios** y luego de ser creados podrán realizar el paso a paso descrito en la parte final del documento para la solicitud de Becarios 2024-1. (los interesados deben estar habilitados en el Sistema de Administración SARA de la Institución y poseer usuario en el nuevo Sistema de Información Académica SIA)

#### **Notas:**

**Los estudiantes que se soliciten, por razones de seguridad no podrán desempeñar labores que impliquen el transporte de elementos pesados, trabajo en alturas, como tampoco en actividades donde tengan exposición a riesgo biológico, químico o en alturas.**

**Se tendrá prioridad para asignar becarios a las áreas o dependencias que los vinculan a proyectos, no solo para labores de apoyo administrativo.**

**Únicamente se tendrán en cuenta las solicitudes realizadas por medio del sistema SIA en las fechas estipuladas, no se recibirá ni dará trámite a solicitudes extemporáneas o realizadas por medios diferentes al indicado.**

**Los administrativos o docentes a cargo de los estudiantes que pertenezcan a grupos especiales como: Semilleros de Investigación de la Universidad de Caldas, Equipos Deportivos de la Universidad de Caldas, Programa de Liderazgo y Sana Convivencia de Bienestar Universitario de la Universidad de Caldas, Grupo Scout 901 Unicaldas Lumina Spargo de la Universidad de Caldas o Brigadista Institucional, posterior a la publicación de admitidos deberán enviar certificado de validación que el estudiante realizará las horas de becas de compensación en los grupos** 

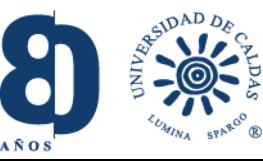

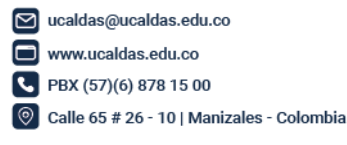

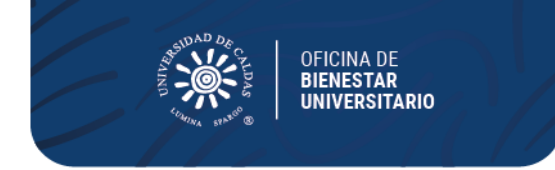

**relacionados.** 

**En el caso de los semilleros de Investigación dichos certificados deben ser enviados a la docente Tatiana Marín de la Vicerrectoría de Investigaciones quien enviara el consolidado de las certificaciones recibidas.**

**Los administrativos o docentes que no reporten cumplimiento de labores en fechas establecidas no se tendrán en cuenta para asignación de becarios en las próximas convocatorias, dado que retrasan el pago a los estudiantes.**

**Los administrativos o docentes a los cuales se les realice asignación de becarios deberán asistir a la reunión programada desde la oficina de bienestar universitario antes del inicio de actividades por parte de los estudiantes, de no asistir el estudiante será retirado y asignado a otra dependencia.**

Sus inquietudes con gusto serán atendidas en la extensión telefónica 18024 o vía correo electrónico. [bienestar.psocioeconomica@ucaldas.edu.co](mailto:bienestar.psocioeconomica@ucaldas.edu.co) [bienestar.auxiliar@ucaldas.edu.co](mailto:bienestar.auxiliar@ucaldas.edu.co)

Atentamente,

**ALEXANDER ALVAREZ GIRALDO PAULA YANETH VALENCIA P** Jefe Oficina Profesional universitario Bienestar Universitario *Area Promoción Socioeconómica* 

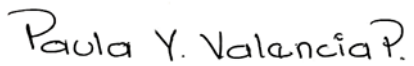

Bienestar Universitario

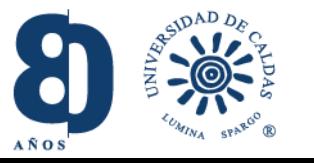

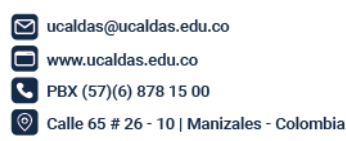

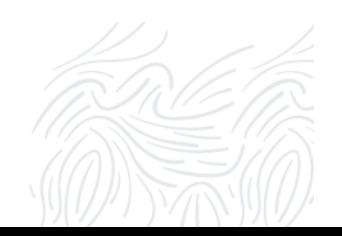

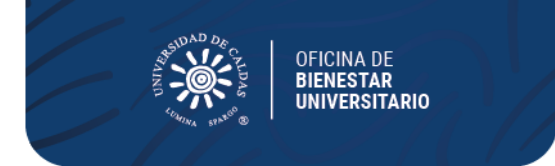

## **Paso a Paso Solicitud de Becarios 2024 - 1 Nuevo SIA**

### SOLICITUD DE BECARIOS

- Ingrese a su Cuenta Nuevo SIA
- Click en ícono superior derecho en pantalla NavBar
- **Navegador**
- Promoción Socioeconómica
- Becas de Compensación
- Solicitar Becarios

Al desplegarse el menú

### Seleccionar **Añadir un Valor**

- o Institución Académica Seleccionar UCALD
- **o Ciclo Lectivo – Seleccionar 1840 2024 - 1**
- **o Tipo de apoyo – BC Becas de Compensación**

## **o ID convocatoria – 20**

- Al desplegarse el formulario en pantalla principal
- o Seleccionar en Estado de Solicitud Activa

Seleccionar Becarios

- o Número de Becarios ingrese cantidad de becarios a solicitar
- o Departamento Seleccione unidad administrativa a la cual pertenece
- o Perfil de Becarios Ingrese breve descripción de los becarios a solicitar.
- Becarios Específicos
	- ID Estudiante Digitar ID de estudiante: agregar al lado izquierdo cantidad de ceros (0) suficientes hasta ocupar 10 dígitos y el correspondiente ID, o en su defecto en la lupa puede consultar el estudiante por su número de documento de identidad

#### - Guardar **(Al no seleccionar guardar no quedará activa la solicitud y deberá realizar nuevamente el paso a paso)**

# CONSULTA, EDICIÓN O CANCELACIÓN DE INSCRIPCIÓN

Si desea consultar, editar o cancelar su inscripción deberá realizar los pasos anteriores hasta llegar en el menú del lado izquierdo de la pantalla

- Ingrese a su Cuenta Nuevo SIA
- Click en ícono superior derecho en pantalla NavBar
- **Navegador**
- Promoción Socioeconómica
- Becas de Compensación
- Solicitar Becarios
- Al desplegarse el menú

Seleccionar Buscar un Valor

- o Institución Académica Seleccionar UCALD
- o **Ciclo Lectivo – Seleccionar 1840 2024 – 1**
- **o Tipo de apoyo – BC Becas de Compensación**
- **o ID convocatoria – 20**
- En el formulario que aparecerá en pantalla
- o Realizar los cambios o llenar los campos que no se encuentren diligenciados

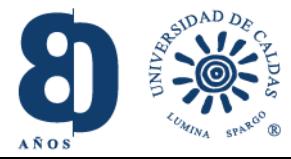

ucaldas@ucaldas.edu.co www.ucaldas.edu.co PBX (57)(6) 878 15 00 Calle 65 # 26 - 10 | Manizales - Colombia

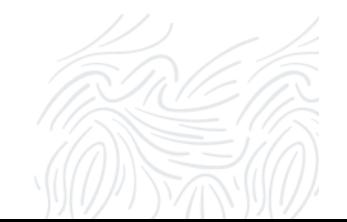

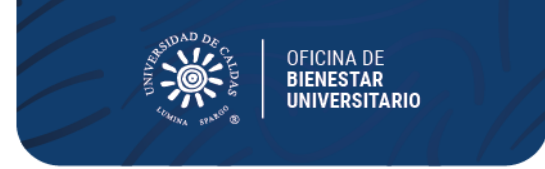

- o En estado de la solicitud seleccionar Cancelada (si desea cancelar inscripción)
- Guardar (**Al no seleccionar guardar no quedarán guardados los cambios)**

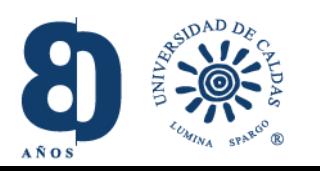

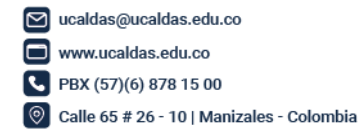

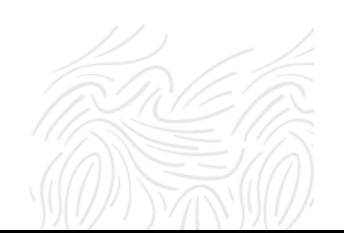